the gamedesigninitiative at cornell university

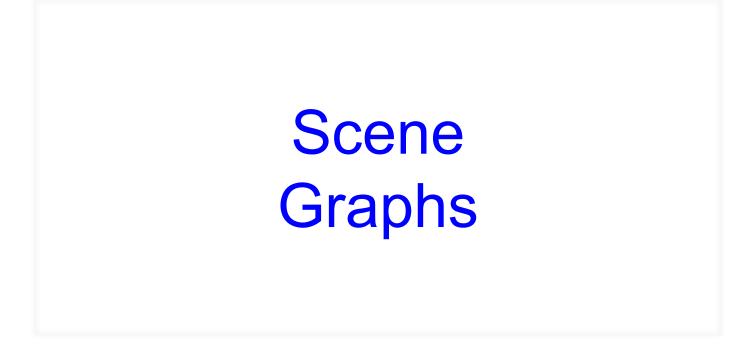

#### **Recall: Structure of a CUGL Application**

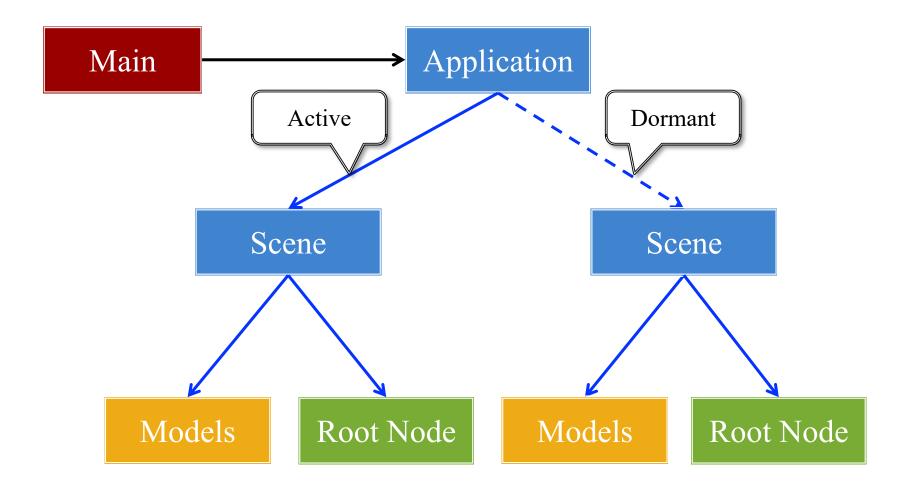

# **Recall:** The Application Class

#### onStartup()

- Handles the game assets
  - Attaches the asset loaders
  - Loads immediate assets
- Starts any global singletons
  - **Example**: AudioChannels
- Creates any player modes
  - But does not launch *yet*
  - Waits for assets to load
  - Like GDXRoot in 3152

#### update()

- Called each animation frame
- Manages gameplay
  - Converts input to actions
  - Processes NPC behavior
  - Resolves physics
  - Resolves other interactions
- Updates the scene graph
  - Transforms nodes
  - Enables/disables nodes

# **Recall:** The Application Class

#### onStartup()

- Handles the game assets
  - Attaches the asset loaders
  - Loads immediate assets

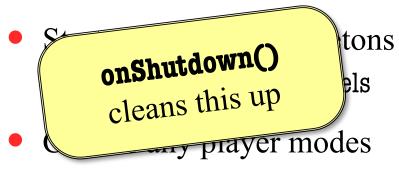

- But does not launch *yet*
- Waits for assets to load
- Like GDXRoot in 3152

#### update()

- Called each animation frame
- Manages gameplay

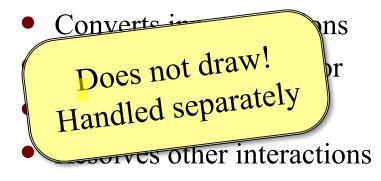

- Updates the scene graph
  - Transforms nodes
  - Enables/disables nodes

# **Drawing in CUGL**

- Use the **draw()** method
  - Called after update()
  - Clears screen first
  - Uses clear color field
- Can use any OpenGL
  - Included in CUBase.h
  - Best to use OpenGLES (subset of OpenGL)
- Or use a SpriteBatch
  - *Mostly* like in 3152

```
void draw() {
    batch->begin();
    batch->draw(image1,Vec2(10,10));
    batch->draw(image2,Vec2(50,20));
    batch->end();
```

#### The Scene Graph

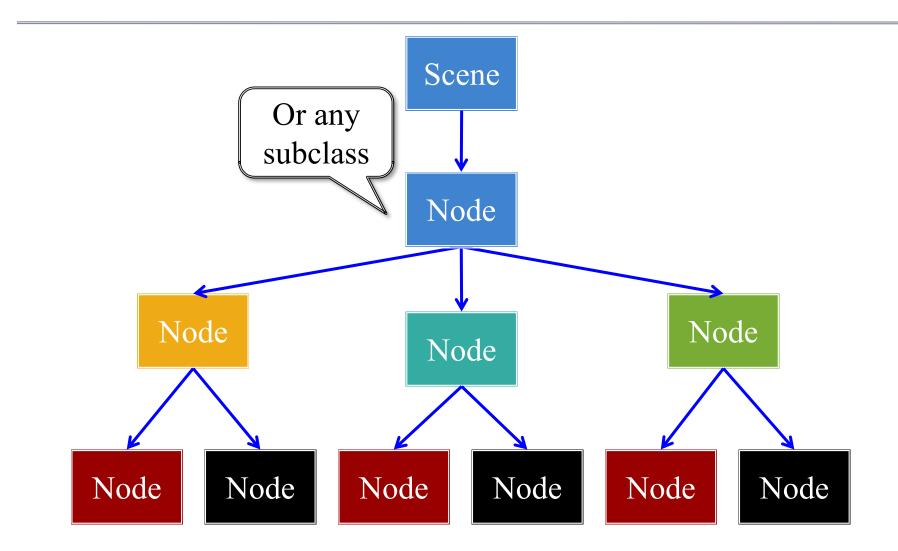

#### The Scene Graph

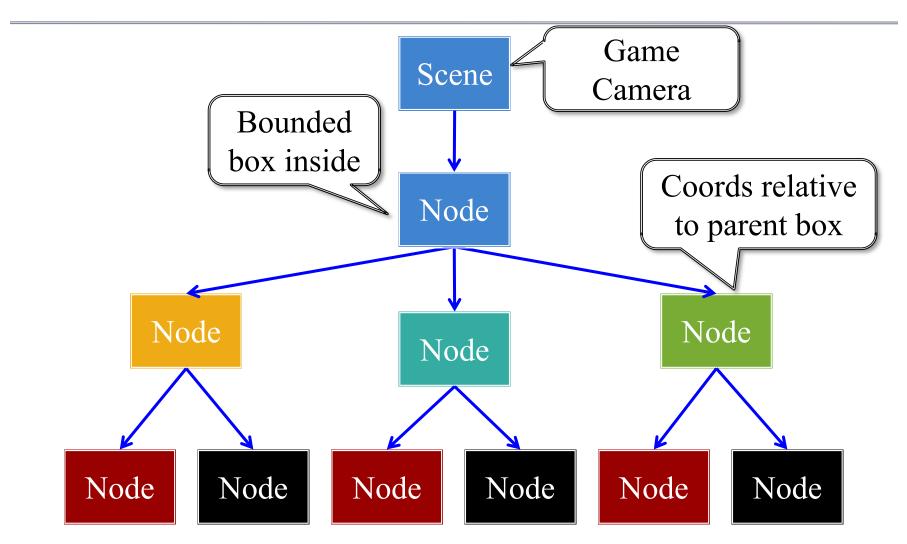

#### Each Node is a Coordinate System

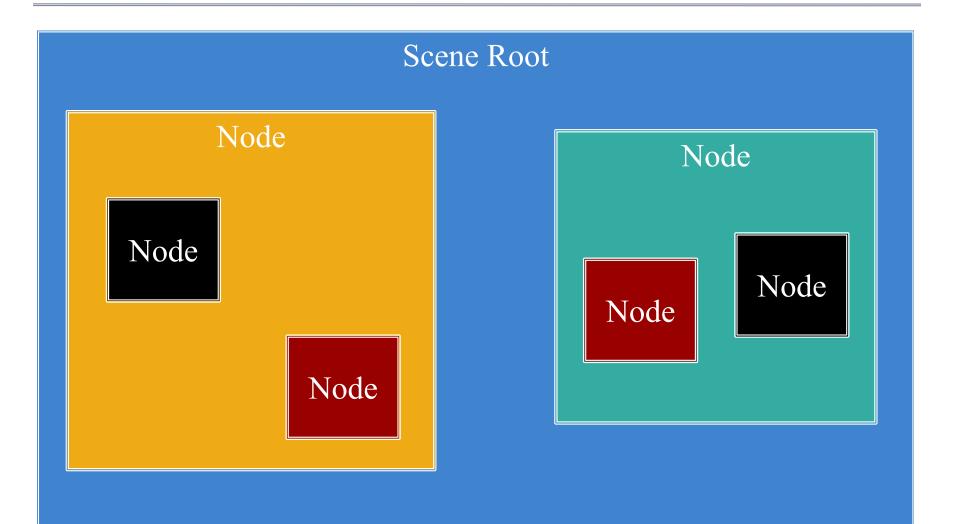

#### Each Node is a Coordinate System

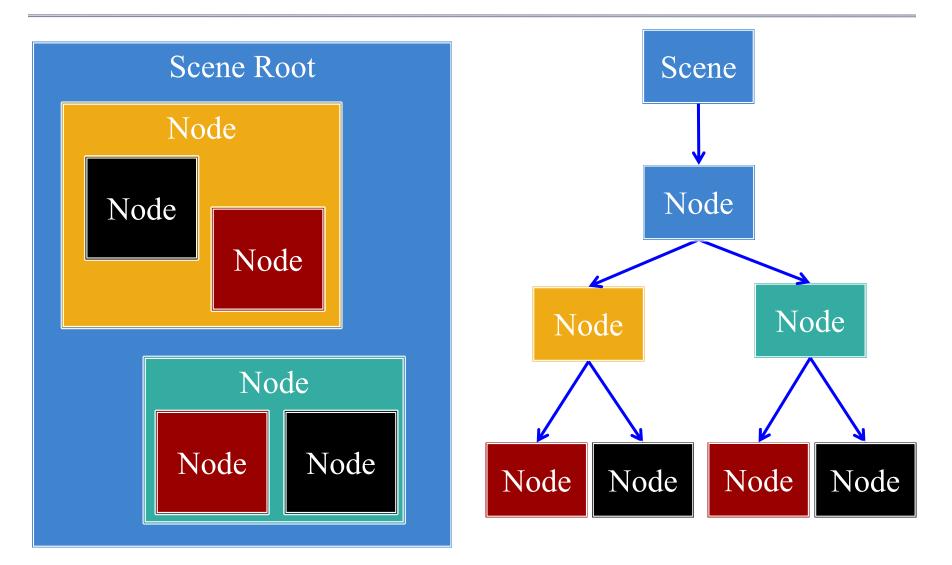

#### Each Node is a Coordinate System

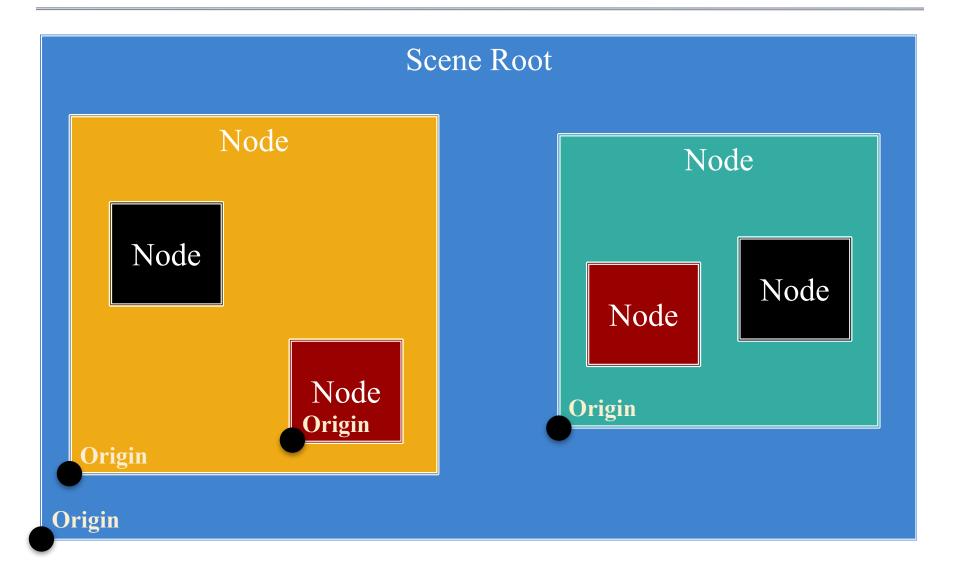

# **Motivation: Touch Interfaces**

- Touch handler requires
  - Which object touched
  - Location inside object
- Scene graph is a *search tree* 
  - Check if touch is in parent
  - ... then check each child
  - Faster than linear search
- But limit this to a **search** 
  - No input control in node
  - Use polling over callbacks

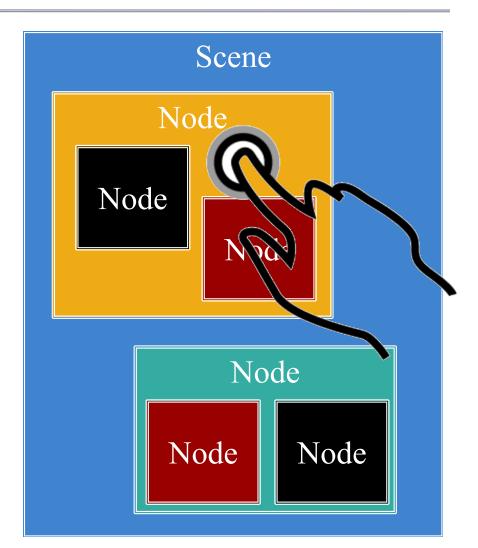

#### Settings Pass Down the Graph

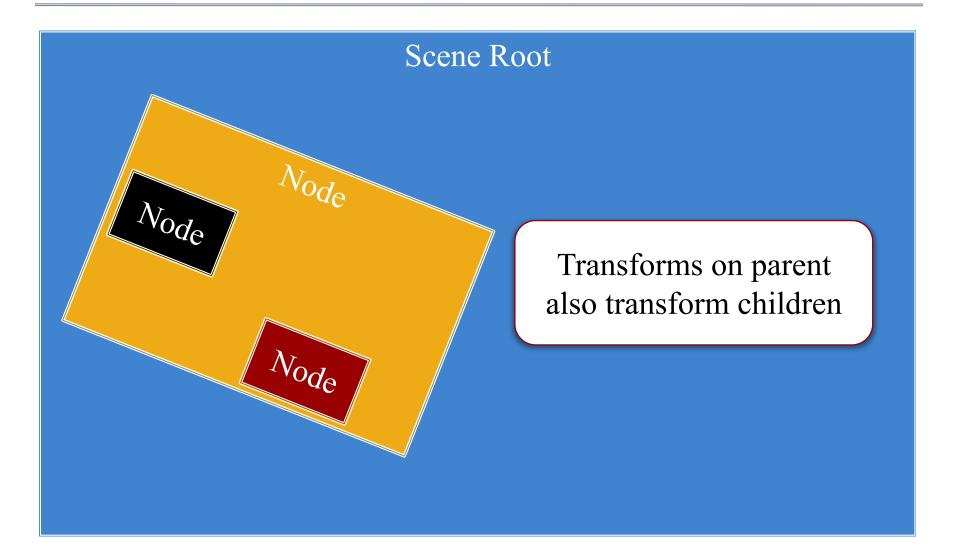

#### Settings Pass Down the Graph

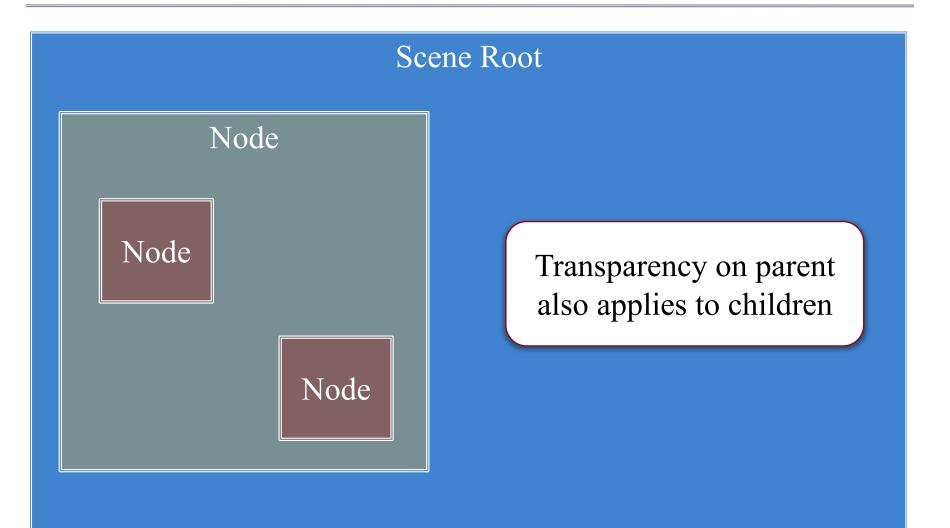

#### Settings Pass Down the Graph

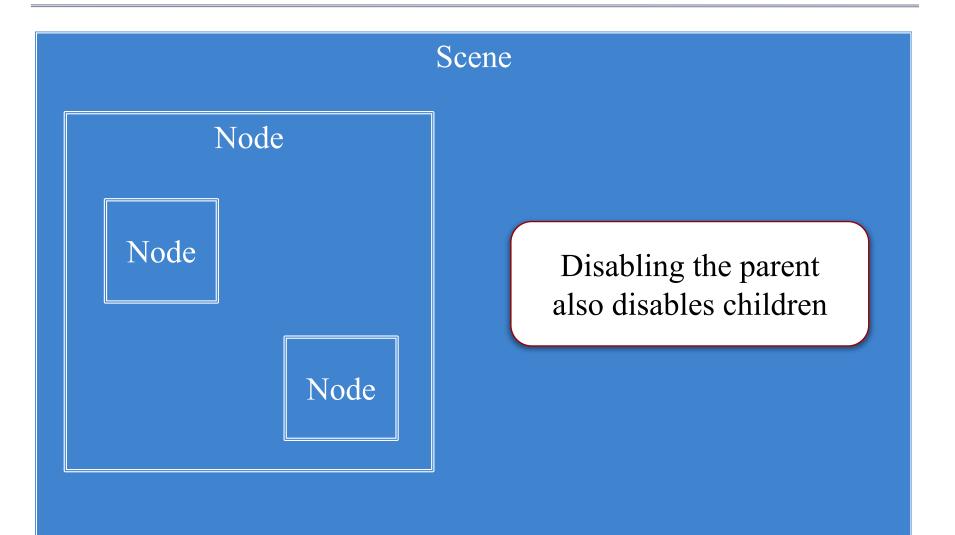

- Width/height of contents
- Measured in node space
- But only a guideline: content can be outside
- Nodes have an **anchor** 
  - Location in node space
  - *Percentage* of width/height
  - Does not affect the origin
- Both may affect **position**

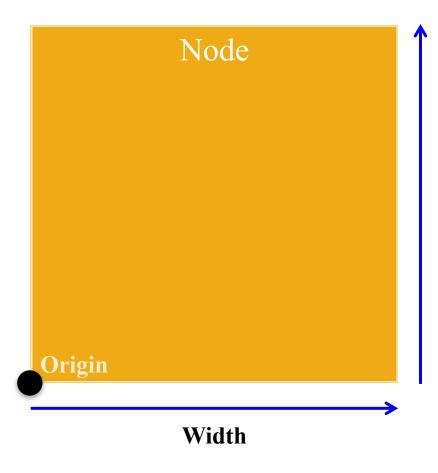

- Width/height of contents
- Measured in node space
- But only a guideline: content can be outside
- Nodes have an anchor
  - Location in node space
  - *Percentage* of width/height
  - Does not affect the origin
- Both may affect **position**

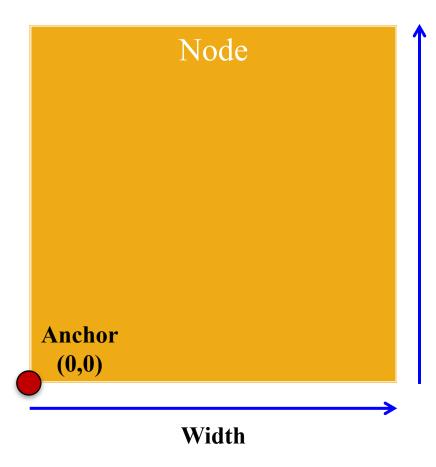

- Width/height of contents
- Measured in node space
- But only a guideline: content can be outside
- Nodes have an anchor
  - Location in node space
  - *Percentage* of width/height
  - Does not affect the origin
- Both may affect **position**

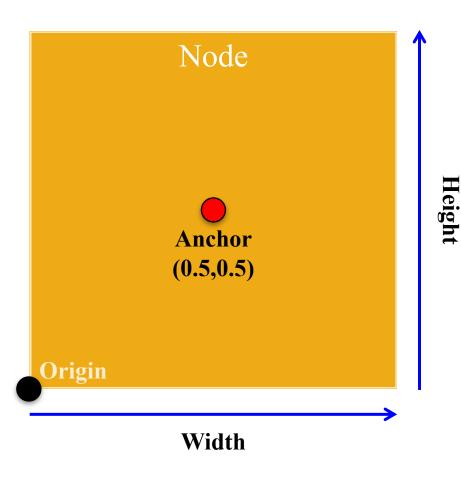

- Width/height of contents
- Measured in node space
- But only a guideline: content can be outside
- Nodes have an anchor
  - Location in node space
  - *Percentage* of width/height
  - Does not affect the origin
- Both may affect **position**

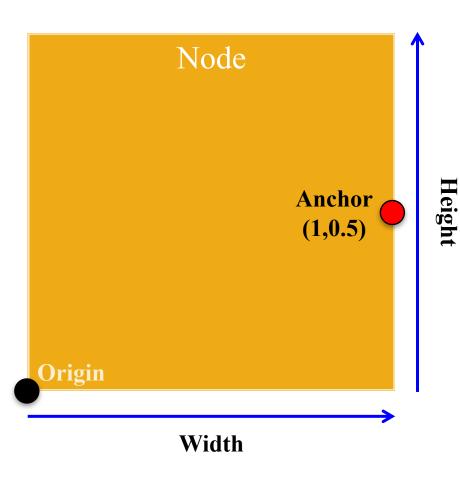

#### **Anchor and Position**

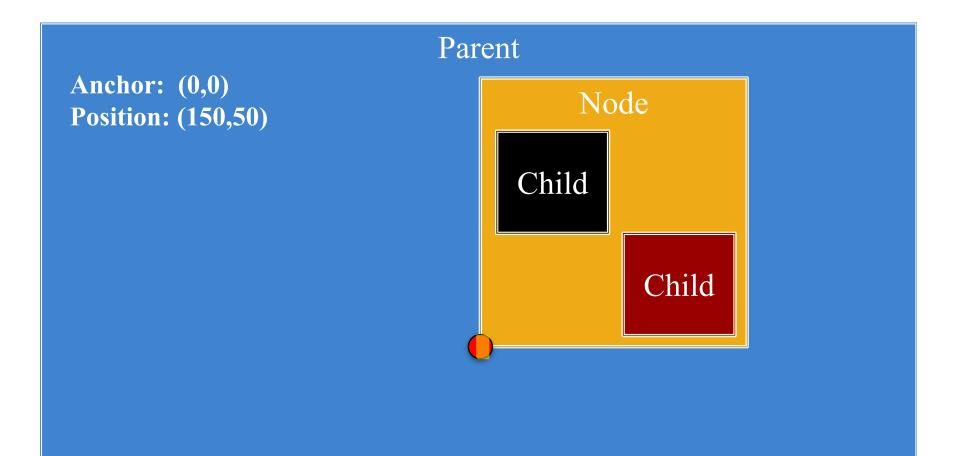

#### Origin

#### **Anchor and Position**

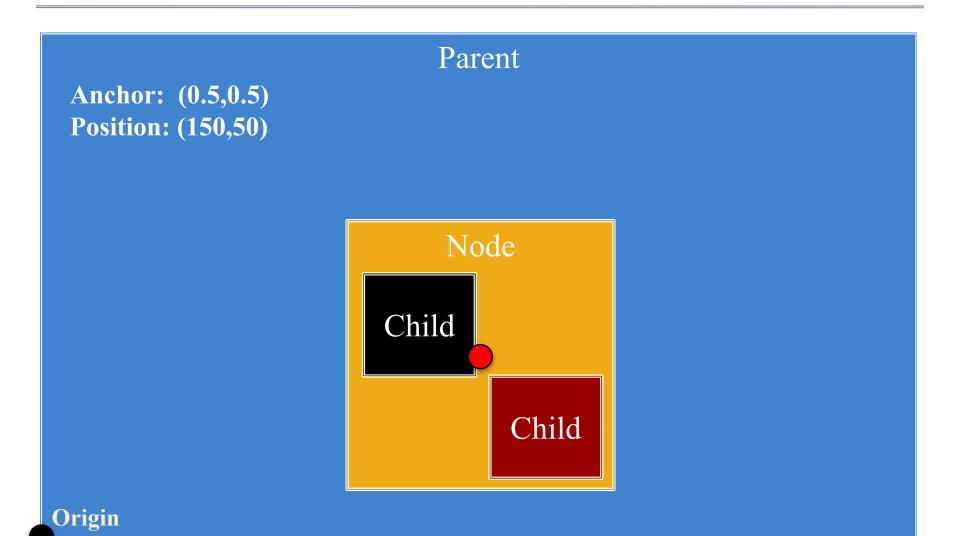

- Not all devices have the same aspect ratio
- Sometimes, want placement to adjust to fit

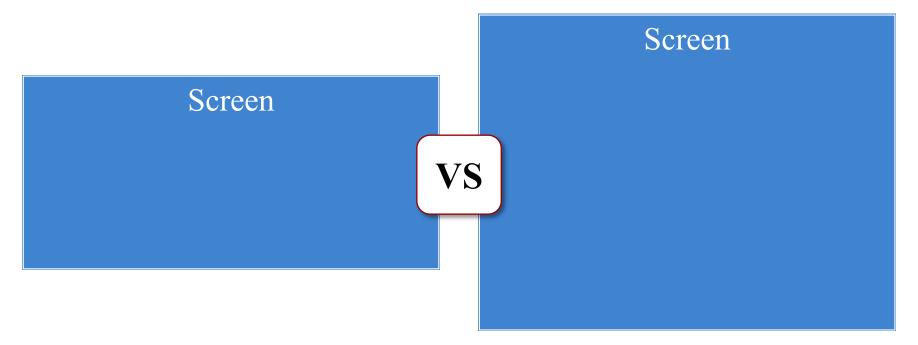

- Not all devices have the same aspect ratio
- Sometimes, want placement to adjust to fit

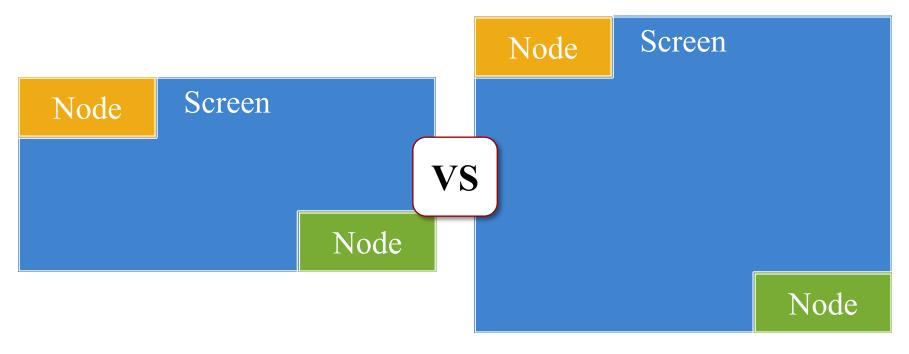

| Node                    | Parent | t Node |         |   | Parent |      |      |  |
|-------------------------|--------|--------|---------|---|--------|------|------|--|
|                         | Node   |        |         | N | lode   | Node |      |  |
| Node                    |        | Node   |         | N | lode   | Node | Node |  |
| AnchorLayout FlowLayout |        |        |         |   |        |      |      |  |
|                         |        | Node   | Node    |   | Nod    | le   |      |  |
|                         |        | Node   | le Node |   | Nod    | le   |      |  |
|                         |        | Node   | de Node |   | Nod    | le   |      |  |
| GridLayout              |        |        |         |   |        |      |      |  |

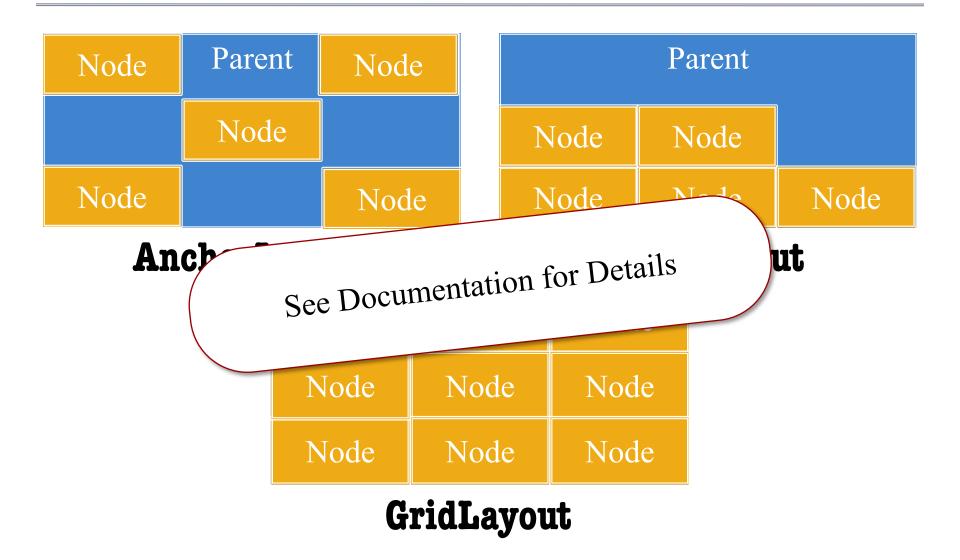

## How to Use a Layout Manager

- 1. Create a layout manager
- 2. Assign a relative position to each child
  - **Example**: middle left in an anchor layout
  - Layout manager maps strings to layout
  - Use the "name" string of the child node
- 3. Attach manager to the parent node
- 4. Call **doLayout()** on the parent

#### Safe Area: Modern Phones

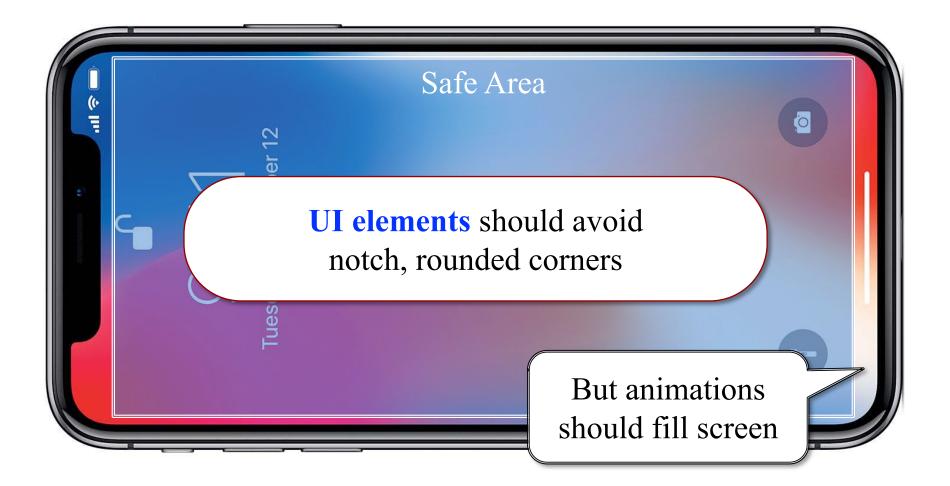

#### Safe Area: Modern Phones

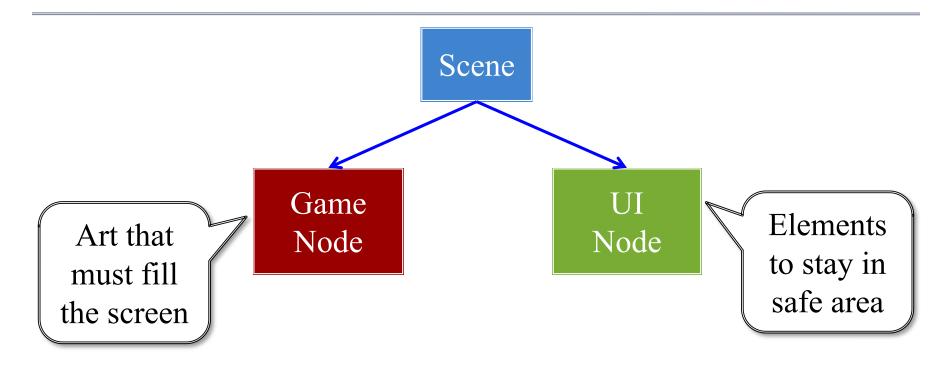

#### See Display class to find safe area

## Rendering a Scene is Easy

#### scene->render(batch)

- Uses SpriteBatch to draw
- Calls begin()/end() for you
- Sets the SpriteBatch camera
- Limits *in-between* drawing
- Uses a preorder traversal
  - Draws a parent node first
  - Draws children in order
  - Parent acts as background

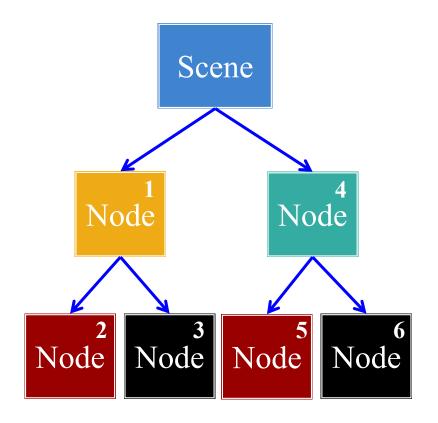

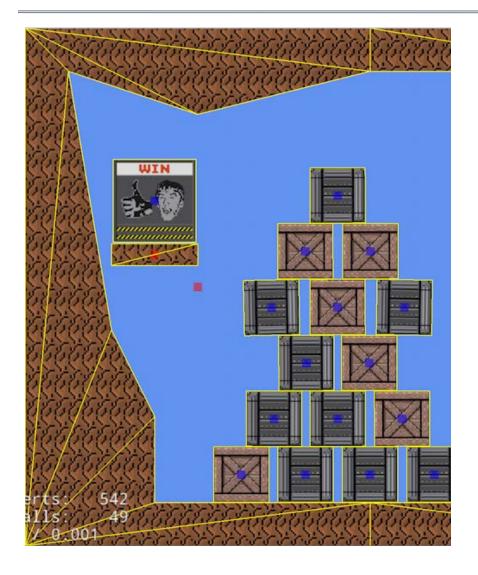

- Sprites = textured **triangles** 
  - Gather all sprite vertices
  - Make one list of triangles
  - Send them to GPU at once
- But stall on texture change
  - Reorder data on texture
  - Draw texture all at once
  - Limits texture switches
  - Safe if there is **no overlap**
- Hence the name!

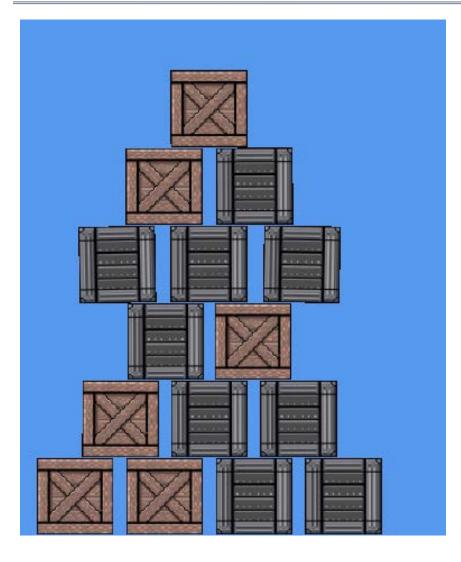

- Sprites = textured **triangles** 
  - Gather all sprite vertices
  - Make one list of triangles
  - Send them to GPU at once
- But stall on texture change
  - Reorder data on texture
  - Draw texture all at once
  - Limits texture switches
  - Safe if there is **no overlap**
- Hence the name!

- - Sprites = textured **triangles** 
    - Gather all sprite vertices
    - Make one list of triangles
    - Send them to GPU at once
  - But stall on texture change
    - Reorder data on texture
    - Draw texture all at once
    - Limits texture switches
    - Safe if there is **no overlap**
  - Hence the name!

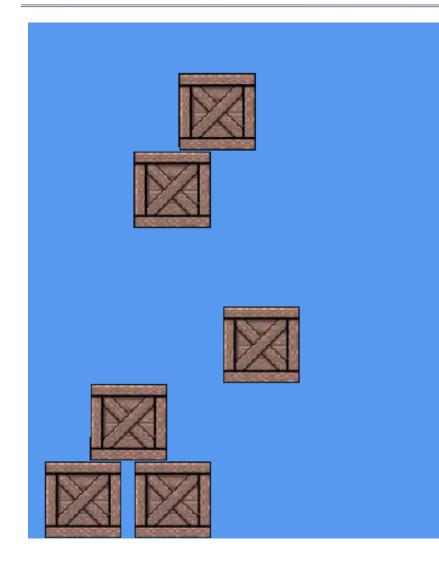

- Sprites = textured **triangles** 
  - Gather all sprite vertices
  - Make one list of triangles
  - Send them to GPU at once
- But stall on texture change
  - Reorder data on texture
  - Draw texture all at once
  - Limits texture switches
  - Safe if there is **no overlap**
- Hence the name!

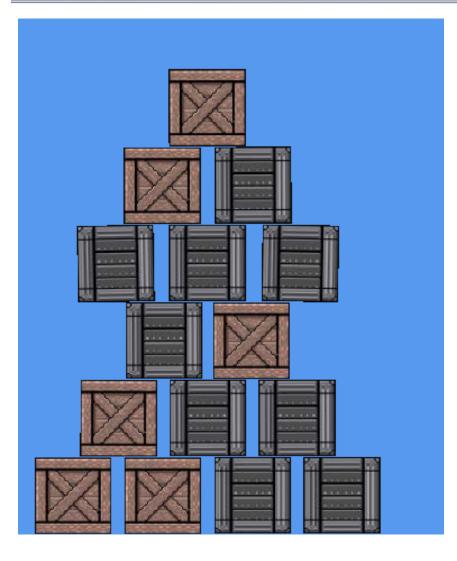

- Sprites = textured **triangles** 
  - Gather all sprite vertices
  - Make one list of triangles
  - Send them to GPU at once
- But stall on texture change
  - Reorder data on texture
  - Draw texture all at once
  - Limits texture switches
  - Safe if there is **no overlap**
- Hence the name!

# Optimizing Performance: **zOrder**

- SpriteBatch defers to Scene
  - Scene determines order
  - Nec. because of recursion
- Give *hints* to the Scene
  - Give each child a *z*-value
  - Ties are permitted
  - sortZOrder() sorts tree
  - Can make this automatic
- Controls **texture switching** 
  - One texture = one *z*-value
  - Reduces it to one draw call

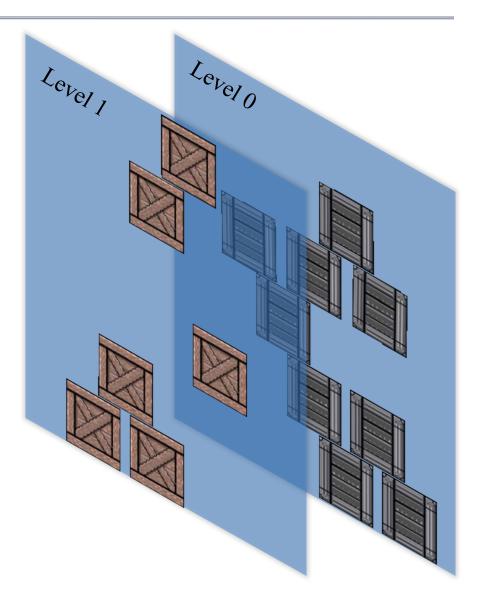

# Optimizing Performance: **zOrder**

Level 1

Level 0

- SpriteBatch defers to Scene
  - Scene determines order
  - Nec. because of recursion
- Give *hin* 
  - Give
  - Ties a
  - sortZ(
  - Can ma

But limited to siblings! High priority refactor.

- Controls **texture switching** 
  - One texture = one *z*-value
  - Reduces it to one draw call

# **Optimizing Performance: Atlases**

- Idea: Never switch textures
  - Film strip is many images
  - We can draw part of texture
  - One texture for everything?
  - Called a **texture atlas**
- Disadvantages?
  - Cannot tile textures
  - Can be tricky to pack
- Ideal for interface design
  - Images for UX widgets
  - Often small and compact

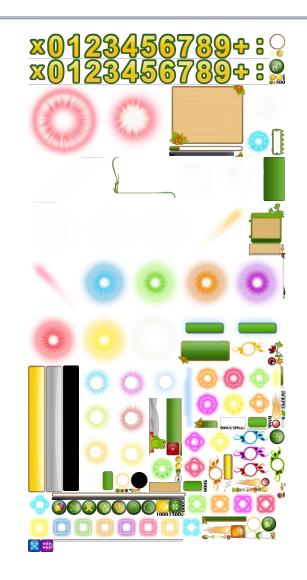

#### **Specialized Nodes**

- CUGL has many node types
  - AnimationNode (animation)
  - WireNode (wireframes)
  - PolygonNode (tiled shapes)
  - PathNode (lines with width)
  - NinePatch (UI elements)
  - Label (text)
- Learn them outside of class
  - Read the documentation
  - Play with the demos

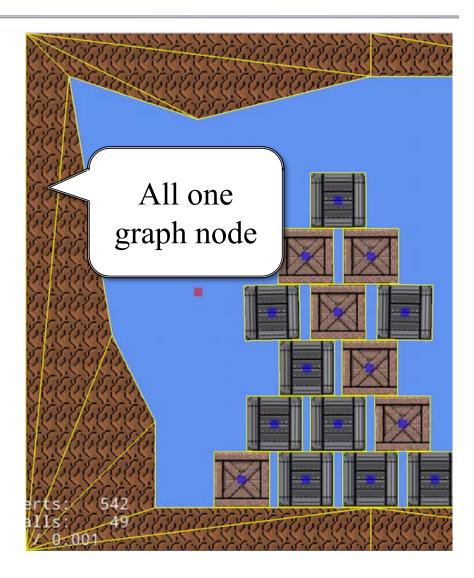

### **JSON Language for Scene Graphs**

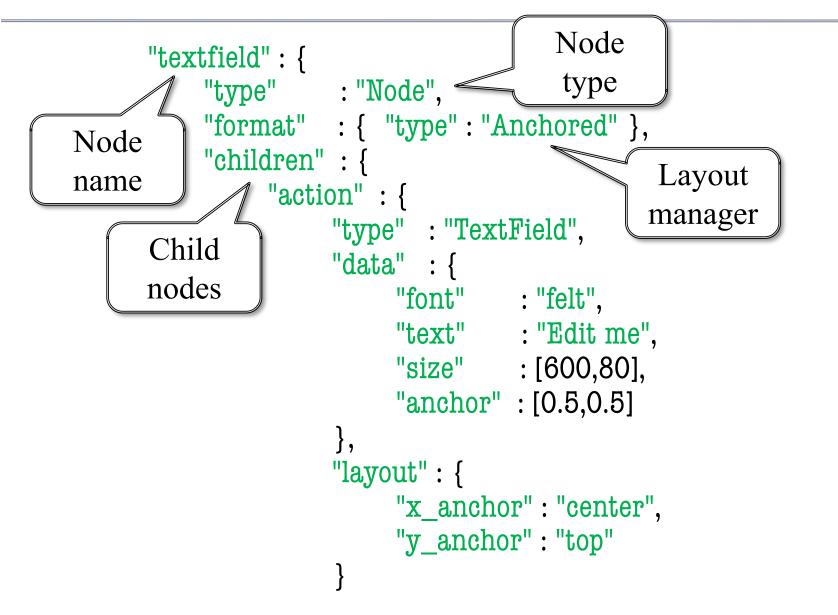

### **JSON Language for Scene Graphs**

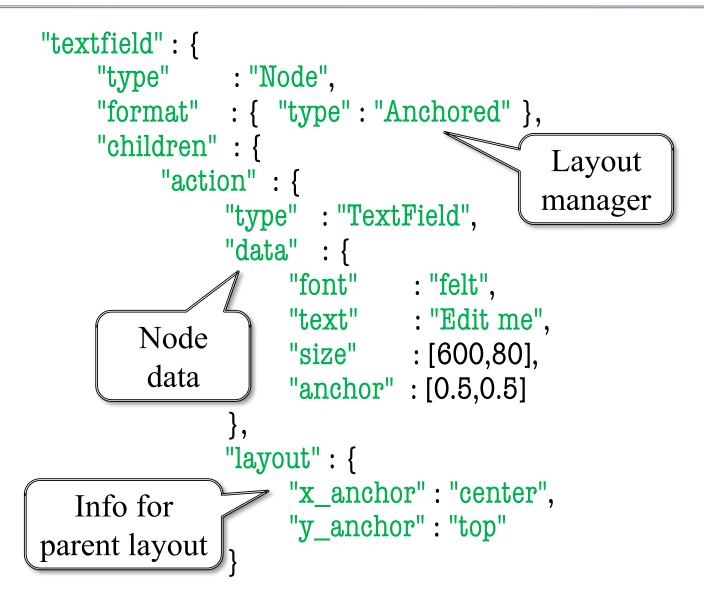

## **JSON Language for Scene Graphs**

```
"textfield" : {
    "type" : "Node",
    "format" : { "type" : "Anchored" },
                                            Each node has
    "children" : {
                                             • Type
         "action" : {
              "type" : "TextField",
                                             Format
              "data" : {
                   "font" : "felt",
                                               Data
                   "text" : "Edit me",
                                               Children
                   "size" : [600,80],
                   "anchor" : [0.5,0.5]
                                               Layout
              },
              "layout" : {
                   "x_anchor" : "center",
                   "y anchor" : "top"
```

## Widgets: JSON Templates

```
JSON
               Widget
                                                 "widgets": {
"variables" : {
                                                   "mybutton" : "widgets/mybutton.json".
  "image" : ["children", "up", "data", "texture"]
                                                 },
},
                                                 "scene2s": {
"contents" : {
                                                   "thescene" : {
  "type" : "Button",
                                                   "type" : "Node",
                                                   "format": { "type": "Anchored" },
  "data" : {
                                                   "children" : {
     "upnode" : "up", "visible" : false,
                                                      "button" : {
     "anchor" : [0.5,0.5], "scale" : 0.8
                                                         "type" : "Widget",
  },
                                                         "data" : {
  "children" : {
                                                           "key" : "mybutton",
                                                           "variables" : { "image": "altplay" }
     "up" : {
                                                         },
       "type" : "Image",
                                                         "layout" : { "x_anchor" : "center" }
       "data" : { "texture" : "play" }
                                                      } } }
```

## Widgets: JSON Templates

```
JSON
              Widget
                                               "widgets": {
"variables" : {
                                                  "mybutton" : "widgets/mybutton.json",
  "image" : ["children","up","data","texture"]
                                                },
},
                           Widget is
                                                "scene2s": {
"contents" : {
                                                  "thescene" : {
                           a subtree
  "type" : "Button",
                                                  "type" : "Node",
                                                  "format" : { "type" : "An
                                                                            Replace
  "data" : {
                                                  "children" : {
     "upnode" : "up", "visible" : false,
                                                                           w/ subtree
                                                    "button" : {
     "anchor" : [0.5,0.5], "scale" : 0.8
                                                       "type" : "Widget",
  },
                                                       "data" : {
  "children" : {
                                                          "key" : "mybutton",
                                                          "variables" : { "image":"altplay" }
     "up" : {
                                                       },
       "type" : "Image",
                                                       "layout" : { "x_anchor" : "center" }
       "data" : { "texture" : "play" }
                                                     } } }
```

## Widgets: JSON Templates

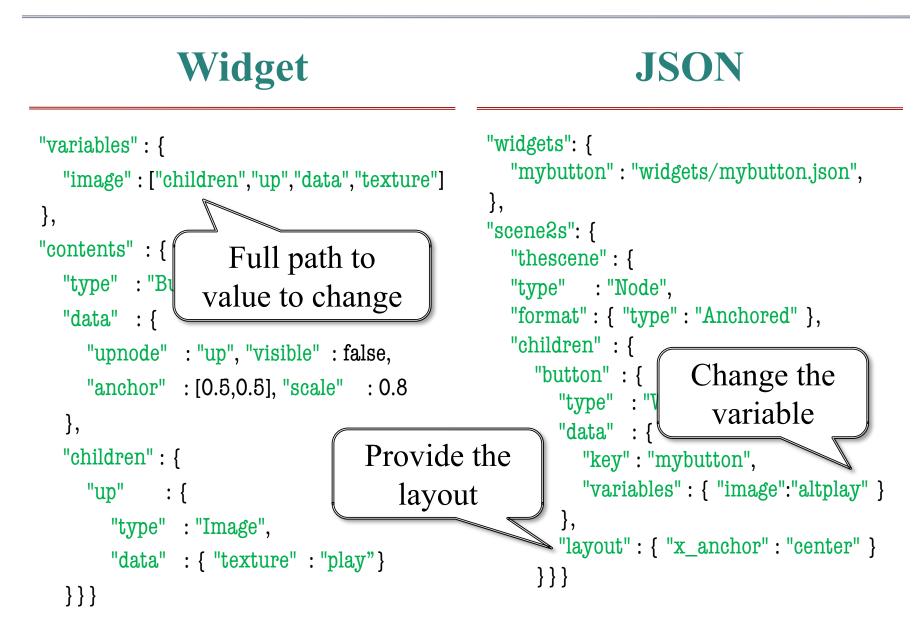

#### The Problem: Physics

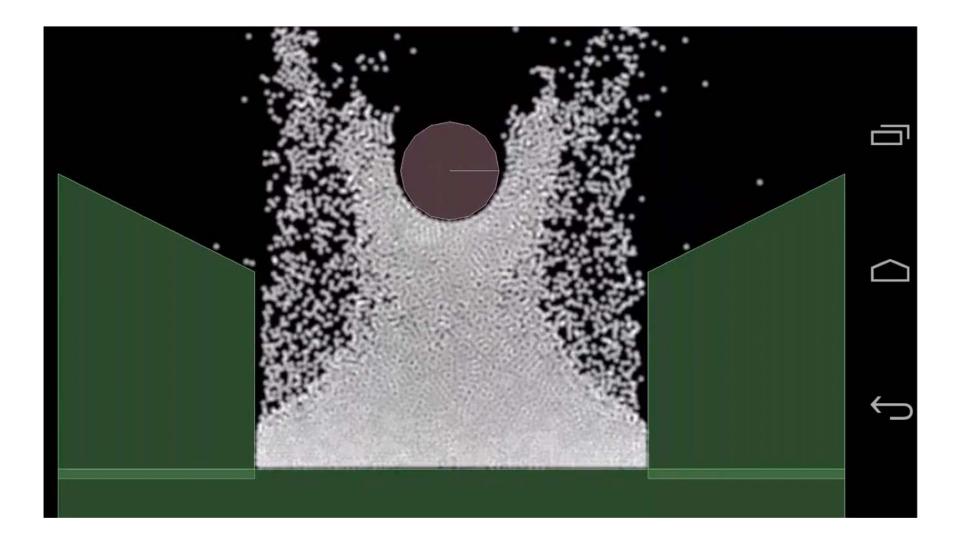

#### The Problem: Physics

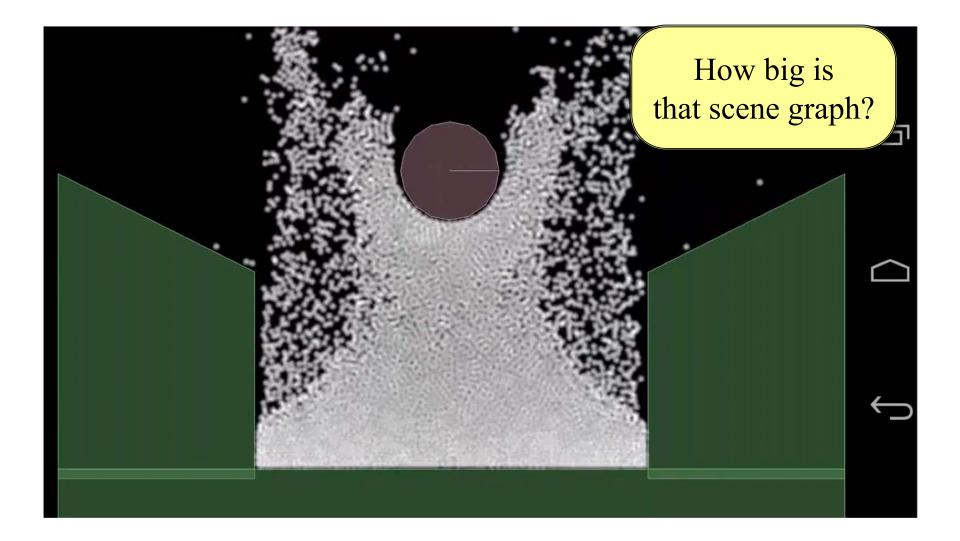

# **Defining Custom Nodes**

#### draw()

- Overridden to render node
  - Only node, not children
  - The render method (do not touch) handles children
- Drawing data is cached
  - The vertex positions
  - The vertex colors
  - The texture coordinates
- Cache passed to SpriteBatch

#### generateRenderData()

- Overridden to update cache
  - Change vertex positions
  - Change vertex colors
  - Change texture coordinates
- Only needed for **reshaping** 
  - Transforms for movement
  - Called infrequently
- Optimizes the render pass

# The draw() Method

```
if (!_rendered) {
   generateRenderData();
}
```

```
batch->setColor(tint);
batch->setTexture(_texture);
batch->setBlendEquation(_blendEquation);
batch->setBlendFunc(_srcFactor, _dstFactor);
```

# The draw() Method

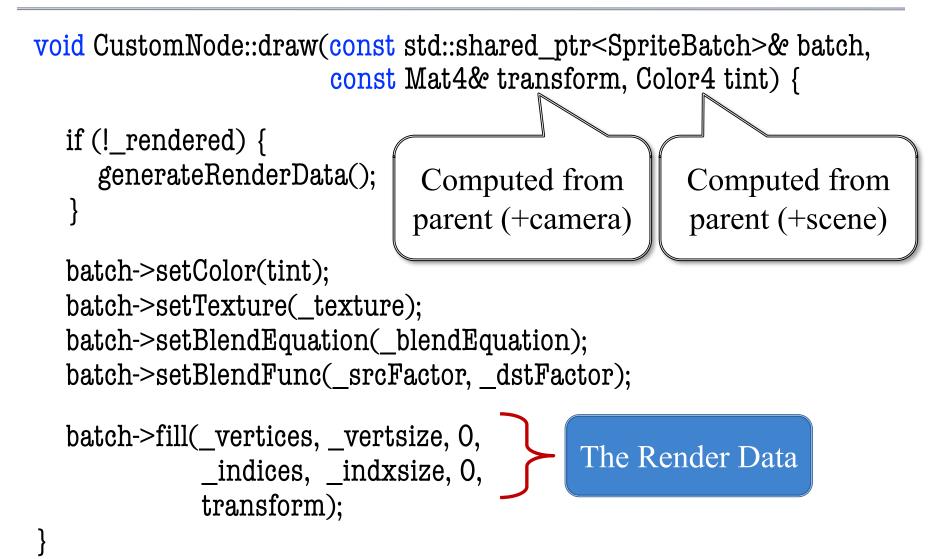

# Summary

- CUGL tries to leverage ideas from 3152
  - Top level class works like the classic GDXRoot
  - Design architecture to switch between modes
  - Use SpriteBatch class to draw textures in 2D.
- New idea is using **scene graphs** to draw
  - Tree of nodes with relative coordinate systems
  - Makes touch input easier to process
  - Also helps with animation (later)
- New JSON language makes design easier